Before using KACE to push a Ninite package, you first need to create a software title to hold the Ninite deployment. To do this, go to the Inventory tab and the Software sub-tab. Click the "Choose Action" dropdown and click "Add New Item". Name the Software title whatever you want, in this example, we will use "Ninite Deployment". In the notes section of this page, I think it is good practice to put which software titles you are deploying. Under the Supported Operating Systems, make sure to select which OS's you want this package to be applicable to or else it will not deploy. In my case, I selected every version of Windows that I have. Under the associated files section, click Choose File and upload your Ninite package. Click save at the bottom of the page.

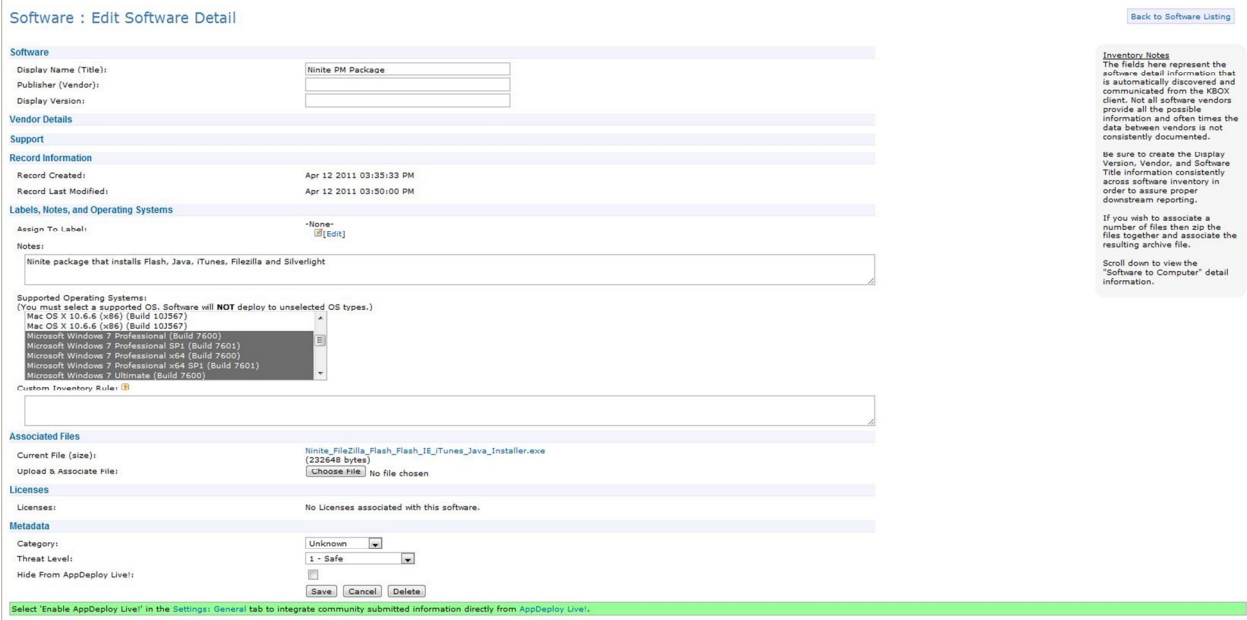

Now that you have your software title, you need to create the KACE deployment. Click the Distribution tab at the top of the page. Click the "Choose Action" dropdown and select "Add New Item". In the Software dropdown, select the Ninite software title you just created. Since that software title already has the Ninite package associated, you can skip the "Upload & Associate New File" portion of this page. For "Installation Command" click the radio button for "Configure Manually". In the "Run Parameters" field, enter the name of the Ninite exe package followed by any tags you want to use. For mine, I typically use "ninite.exe /silent report.txt /allusers /disableshortcuts". Make sure to check "Don't Prepend msiexec.exe" and you can choose to check "Delete Downloaded Files" if you want. In the notes, again I like to put what software titles I'm installing via Ninite. In the "Managed Action" dropdown, choose when you want the installer to run. Limit the deployment to which machines you want and click Save. Now, once the computers check in with KACE, the Ninite package will be run. Note: this will run the Ninite package every time the computer checks in with KACE so your software will always stay up to date.

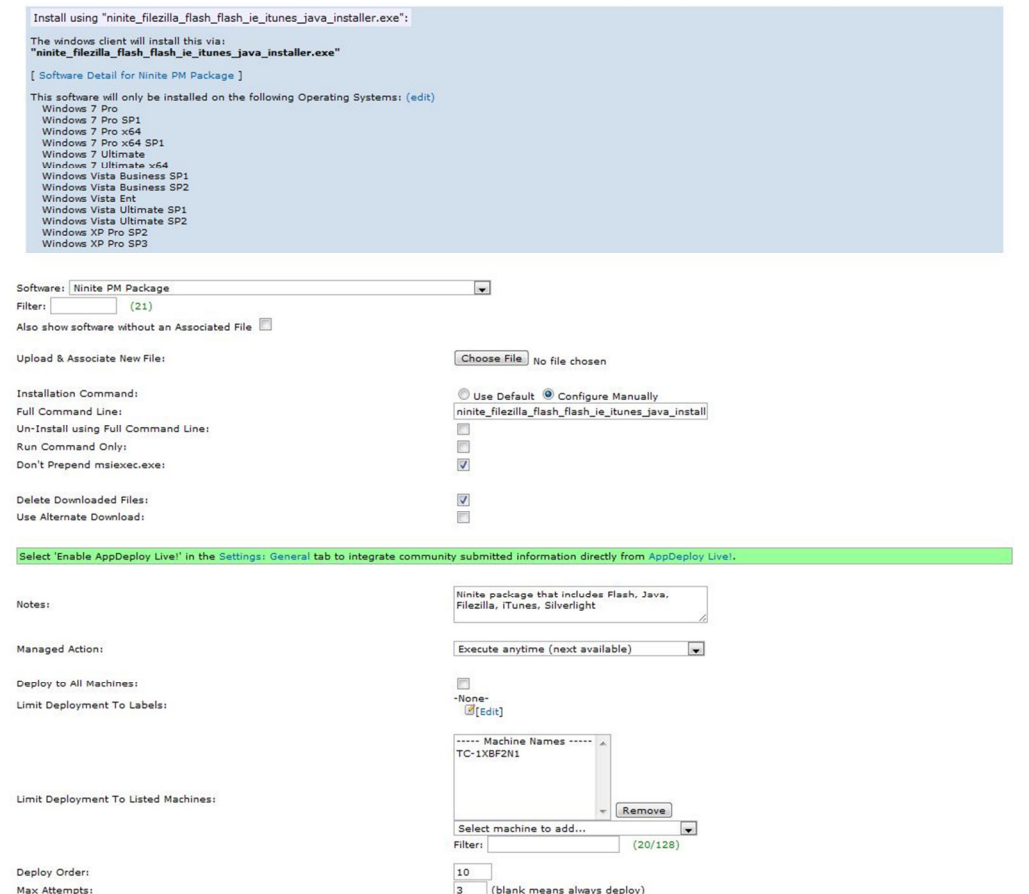

Max Attempts:<br>Deployment Window<br>(24H clock):

Open window: 0 v Close window: 24